# Integrated Dell Remote Access Controller 6 (iDRAC6) Version 1.98

**Release Notes** 

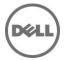

# **Release Notes**

iDRAC is a systems management hardware and software solution that provides remote management capabilities, crashed system recovery, and power control functions for Dell PowerEdge systems.

#### Version

iDRAC6 1.98.06 Rev A00

#### **Release Date**

January 2015

## **Previous Version**

iDRAC6 1.97

## **Importance**

RECOMMENDED: Dell recommends applying this update during your next scheduled update cycle. The update contains feature enhancements or changes that will help keep your system software current and compatible with other system modules (firmware, BIOS, drivers, and software).

# **Platforms Affected**

iDRAC6 is supported on the following systems:

- Dell PowerEdge R710
- Dell PowerEdge R815
- Dell PowerEdge T410
- Dell PowerEdge R715
- Dell PowerEdge R210
- Dell PowerEdge R510
- Dell PowerEdge T310
- Dell PowerEdge R910
- Dell PowerEdge R310
- Dell PowerEdge R415
- Dell PowerEdge R515
- Dell PowerEdge T610
- Dell PowerEdge R610
- Dell PowerEdge R410
- Dell PowerEdge R810
- Dell PowerEdge T710
- Dell PowerEdge R210 II
- Dell PowerVault DR6000
- Dell PowerVault NX3000

Dell PowerVault NX3100

- Dell PowerVault NX200
- Dell PowerVault DL2100
- Dell PowerVault NX300
- Dell PowerVault DL2200
- Dell EqualLogic DX6004S

- Dell EqualLogic DX6000
- Dell EqualLogic FS7500
- Dell EqualLogic DX6012S
- Dell EqualLogic DX6000G

# What is Supported?

# **Supported Managed Server Operating Systems**

The following operating systems support iDRAC6:

- Microsoft Windows Server 2003 family:
  - o Windows Server 2003 R2 (Standard, Enterprise, and DataCenter Editions) with SP2 (x86, x86\_64)
  - Windows Server 2003 Compute Cluster Edition
- Microsoft Windows Server 2008 SP2 (Standard, Enterprise, and DataCenter Editions) (x86, x86\_64)
- Microsoft Windows Server 2008 EBS x64 SP1 (Standard and Premium Editions)
- Microsoft Windows Server 2008 R2 SP1 (Standard, Enterprise, and DataCenter Editions) (x86\_64)
- Microsoft Windows Server 2012 (Standard, DataCenter, and Essentials Editions) (x86\_64)
- Microsoft Windows Server 2008 HPC Edition Server R1/R2 SP1
- SUSE Linux Enterprise Server (SLES) 10 SP3 (x86\_64)
- SUSE Linux Enterprise Server (SLES) 10 SP4 (x86\_64)
- SUSE Linux Enterprise Server (SLES) 11 SP1 (x86\_64)
- SUSE Linux Enterprise Server (SLES) 11 SP2 (x86\_64)
- SUSE Linux Enterprise Server (SLES) 11 SP3 (x86\_64)
- Red Hat Enterprise Linux (RHEL) 5.5 (x86, x86\_64)
- Red Hat Enterprise Linux (RHEL) 6.0 (x86\_64) SP1
- Red Hat Enterprise Linux (RHEL) 5.5 (x86, x86\_64) SP7
- Red Hat Enterprise Linux (RHEL) 5.8 (x86, x86\_64)
- Red Hat Enterprise Linux (RHEL) 6.2 (x86, x86\_64)
- Hyper-V and Hyper-V R2
- VMware ESX 4.0 Update 3
- VMware ESX 4.1 Update 1
- VMware ESX 5.0
- ESXi 4.0 Update3 Flash and HDD
- ESXi 4.1 Update 1 Flash and HDD
- ESXi 5i
- XenServer 5.6 HDD
- XenServer 5.6 FP1 HDD

**Note**: Use the Dell-customized ESXi 4.0 Update 1 Embedded edition. This image is available at **support.dell.com** and **vmware.com**. The remote deployment and local installation of ESXi through Virtual Media is not supported for standard ESXi Embedded version 4.0, as the installation may fail with the error message, "Installation failed as more than one USB device found."

# **Supported Web Browsers**

- Microsoft Internet Explorer 7.0 for Windows Server 2003 SP2, Windows Server 2008 SP2, Windows XP 32-bit SP3, and Windows Vista SP2
- Microsoft Internet Explorer 8.0 for Windows Server 2003 SP2, Windows Server 2008 SP2, Windows Server 2008 R2 x64, Windows XP 32-bit SP3, Windows 7, and Windows Vista SP2
- Internet Explorer 8 requires Java Runtime Environment (JRE) version 1.6.14 or later
- Microsoft Internet Explorer 8.0 (64-bit) for Windows 7 (x86\_64), Windows Vista (x86\_64) and Windows Server 2008 R2 (x86\_64), Windows Server 2008 SP2 (x86\_64), Windows Server 2003 SP2 (x86\_64)
- Microsoft Internet Explorer 9.0 for Windows Vista (32-bit) (64-bit) with Service Pack 2 (SP2) or higher, Windows 7 (32-bit) (64-bit) or higher, Windows Server 2008 (32-bit) (64-bit) with Service Pack 2 (SP2) or higher, Windows Server 2008 R2 64-bit
- Microsoft Internet Explorer 10.0 for Windows Vista (32-bit) (64-bit) with Service Pack 2 (SP2) or higher, Windows 7 (32-bit) (64-bit), Windows 8(64-bit) or higher, Windows Server 2008 (32-bit) (64-bit) with Service Pack 2 (SP2) or higher, Windows Server 2008 R2 64-bit, Windows Server 2012 64-bit
- Microsoft Internet Explorer 11 (only in IE10 Compatibility Mode) for Windows Vista (32-bit) (64-bit) with Service Pack 2 (SP2) or higher, Windows 7 (32-bit) (64-bit), Windows 8 (64-bit) or higher, Windows Server 2008 (32-bit) (64-bit) with Service Pack 2 (SP2) or higher, Windows Server 2008 R2 64-bit, Windows Server 2012 64-bit
- Mozilla Firefox 3.5 on Windows XP 32-bit SP3, Windows Server 2003 SP2, Windows Server 2008 SP2, Windows Server 2008 x64 R2, Windows Vista SP2, Windows 7 x64
- Mozilla Firefox 4.0 on Windows XP 32-bit SP3, Windows Server 2003 SP2, Windows Server 2008 SP2, Windows Server 2008 R2, Windows Vista SP2, Windows 7
- Mozilla Firefox 6 on Windows XP 32-bit SP3, Windows Server 2003 SP2, Windows Server 2008 SP2, Windows Server 2008 x64 R2, Windows Vista SP2, Windows 7 x64
- Mozilla Firefox 7 on Windows XP 32-bit SP3, Windows Server 2003 SP2, Windows Server 2008 SP2, Windows Server 2008 x64 R2, Windows Vista SP2, Windows 7 x64
- Mozilla Firefox on SLES 10 x64 SP3, SLES 11 x64 SP1, RHEL 5.5 and RHEL 6.0 x64 Native version
- Mozilla Firefox 15 on Windows XP 32-bit SP3, Windows Server 2003 SP2, Windows Server 2008 SP2, Windows Server 2008 x64 R2, Windows Vista SP2, Windows 7 x64
- Mozilla Firefox 16 on Windows XP 32-bit SP3, Windows Server 2003 SP2, Windows Server 2008 SP2, Windows Server 2008 x64 R2, Windows Vista SP2, Windows 7 x64

# What's New

Defect fixes. See Fixes section.

# **Fixes**

- iDRAC6 DUP update fails on 11th generation Dell PowerEdge systems using Dell Repository Manager ISO file when iDRAC Virtual Media is attached.
- iDRAC6 DUP update fails when Dell Toolkit 4.4 is booted through iDRAC Virtual Media.
- Security fixes around open source OpenSSH.
- Battery information is not displayed on iDRAC6 Web interface.
- Web server allows password auto-completion (PCI-DSS variant).
- SSL certificate chain contains RSA keys less than 2048 bits (PCI DSS).
- Block all network traffic from IPs, including UDP and ICMP packets, outside a configured IP range.

- No IPv6 IP address obtained through DHCP IP when VLAN is configured.
- Deprecate use of IPMI version 1.5 on iDRAC6 monolithic.
- VMware ESX reports "URB timed out--USB device may not respond" message every time iDRAC is reset.
- Disable weak RC4 ciphers on iDRAC6 monolithic.

# **Important Notes**

- You must disable the Enhanced Security Mode in Internet Explorer for the Java-based virtual
  console and virtual media plug-in to function properly. Else, specify the ActiveX plug-in in the
  iDRAC6 configuration instead of Java. In addition, you must add the iDRAC6 Web URL to the
  Intranet security zone only. Also, this zone settings must be Medium-Low or lesser, for the
  control to function properly.
- To successfully launch Virtual Media, make sure that you have installed a 64-bit JRE version on a 64-bit operating system with 64-bit browser or a 32-bit JRE version on a 32-bit operating system with 32-bit browser. iDRAC6 does not support 64-bit ActiveX versions. Also, make sure that for Linux, the compat-libstdc++-33-3.2.3-61 related package is installed for launching Virtual Media. On Windows, the package may be included in the .NET framework package.
- When the SSL encryption strength is set to "168-bit or higher" or "256-bit or higher" and a downgrade is performed to firmware version 1.97 or lower, the encryption strength defaults to Auto-negotiate. After this if you upgrade the firmware to version 1.98, the encryption strength is set to the previously set "168-bit or higher" or "256-bit or higher" value.

# **Known Issues**

# Issue 1

## Description

In the iDRAC Web interface, sometimes the **Save As** and **Clear Log** buttons on the **Remote Access-> Logs-> iDRAC Log** page may disappear when you mouse over these buttons.

#### Resolution

Click Refresh.

## **Versions/Systems Affected**

All iDRAC6 supported Dell PowerEdge systems.

#### Issue 2

#### Description

On some Windows operating systems, under certain conditions, the iDRAC vmcli.exe fails. This is due to the run-time components of Visual C++ Libraries (VC++ 2008 redistributable package) required to run applications that is not available.

#### Resolution

To resolve this, download and install Microsoft Visual C++ 2008 Redistributable Package (x86) from the following location:

# microsoft.com/downloads/details.aspx?familyid=9B2DA534-3E03-4391-8A4D-074B9F2BC1BF&displaylang=en

Make sure the client system also has this DNS in its DNS list.

#### **Versions/Systems Affected**

All iDRAC6 supported Dell PowerEdge systems.

#### Issue 3

## Description

When you try to upload files other than the original SSL certificate files in the **Upload Certificate** page, iDRAC Web interface may log out.

#### Resolution

Log in to the Web interface again and upload the correct SSL certificate.

## Versions/Systems Affected

All iDRAC6 supported Dell PowerEdge systems.

## Issue 4

## Description

If you add more than 800 work notes, the Web interface may take additional time to load the page. This is due to huge amount of data that needs to be transacted between the Web interface and iDRAC6. The newly added work notes may not be displayed after the page is loaded.

#### Resolution

Click Refresh.

#### **Versions/Systems Affected**

All iDRAC6 supported Dell PowerEdge systems.

#### Issue 5

# Description

After adding or removing new hardware, System Inventory page may not update the changes automatically. This is because inventory data collected during manufacturing process may not be updated with new changes.

## Resolution

During BIOS POST, select <Ctrl+E> and enable Collect System Inventory on reboot. Save and exit from <Ctrl+E> option and then reboot the system to collect new system inventory. After the inventory is collected, the System Inventory page displays the correct Hardware and software inventory data.

## Issue 6

#### Description

In the System Details page, the Virtual MAC field is not populated if system inventory is not run from the iDRAC Web interface before accessing this page. This is because the inventory data may not be available for Virtual MAC to display.

#### Resolution

In the iDRAC Web interface, click **System Inventory** tab. Make sure that inventory data is displayed on the **System Inventory** page. After the data is loaded, click the **System Details** tab. The **Virtual MAC** field displays the inventory data, if the system supports this feature.

## Versions/Systems Affected

All iDRAC6 supported Dell PowerEdge systems.

# Issue 7

#### Description

When you access the iDRAC Web interface in IPv6 network with Mozilla Firefox 4.0 or later and accept the CSR certificate, it displays an error message, "An error has occurred during a connection to <server certificate info>, Peer certificate issuer has been marked as not trusted by the user. (Error code: sec\_error\_untrusted\_issuer)."

#### Resolution

Create a certificate request and issue it to a trusted domain. Register it to a domain DNS server. Use a trusted domain name, instead of the IPv6 address.

## **Versions/Systems Affected**

All iDRAC6 supported Dell PowerEdge systems.

#### Issue 8

#### Description

iDRAC browse a page that uses JavaScript functions to retrieve page data, the progress bar in Internet Explorer may not always be accurate.

# Versions/Systems Affected

All iDRAC6 supported Dell PowerEdge systems.

#### Issue 9

#### Description

The expiry date for the iDRAC default certificate is 2023. To get this updated Certificate, clear the **Preserve Configuration** option while updating iDRAC firmware through Web interface. Make sure to delete cache from the Web interface (IE as well as Firefox).

Firefox Web browser may display an error if the certificate contains the same serial number as another certificate. Use the following link or procedure to resolve the same.

#### support.mozilla.com/en-

# US/kb/Certificate % 20 contains % 20 the % 20 same % 20 serial % 20 number % 20 as % 20 another % 20 certificate Resolution

Delete the old exception and use temporary exceptions for subsequent visits to the iDRAC page.

To delete the old exception:

- 1. On the Firefox window, click **Firefox** and then click **Options**.
  - For Windows XP, click **Tools** and then **Options**.
  - For Linux OS, click **Edit** and then **Preferences**.
- 2. Select the Advanced panel.
- 3. Click the **Encryption** tab.
- 4. Click View Certificates to open the Certificate Manager window.
- 5. In the **Certificate Manager** window click the **Servers** tab.
- 6. Identify the item that corresponds to the site that generates the error.
  - Note: The Certificate Authority (CA) for that server the CA name appears above the site name.
- 7. Click on the server certificate that corresponds to the site that generates the error and click **Delete**.
- 8. Click **OK** when you are prompted to delete the exception.
- 9. Click the **Authorities** tab and select the item that corresponds to the CA that you noted earlier and then click **Delete**.
- 10. Click **OK** when you are prompted to delete the exception.

To add a temporary exception to allow access to the page:

When you access the iDRAC page, an "Untrusted" error message is displayed.

- 1. Click I Understand the Risks.
- 2. Click Add Exception.... The Add Security Exception window is displayed.
- 3. Click **Get Certificate** to display the certificate in the **Certificate Status** section.
- 4. Clear the **Permanently store this exception** option.
- 5. Click **Confirm Security Exception**. The **Add Security Exception** window is closed. The **iDRAC** page is displayed.

# Versions/Systems Affected

All iDRAC6 supported Dell PowerEdge systems.

## Issue 10

# Description

When the Certificate Authority (CA) is enabled, the Domain Controller (DC) is specified as FQDN and Global Catalog (GC) as IP address, the authentication using Test Settings fails and normal login succeeds. The expected behavior is the authentication using Test Settings must succeed by using DC FQDN.

#### Resolution

Specify the FQDN for GC.

## **Versions/Systems Affected**

All iDRAC6 supported Dell PowerEdge systems.

#### Issue 11

#### Description

SSH server takes more time to establish a connection from putty client.

#### Resolution

For improving the performance, change the order of the key exchange algorithm in Putty SSH configuration:

- 1. Open Putty.
- 2. Expand SSH tab.
- 3. Click Kex.
- 4. Change the order in the **Algorithm selection policy** window.
- 5. Connect to the SSH server. The connection is established.

#### Versions/Systems Affected

All iDRAC6 supported Dell PowerEdge systems.

## Issue 12:

#### Description

iDRAC6 firmware update is unsuccessful when using local RACADM on Microsoft Windows 2008 R2 (64-bit) operating system.

## Resolution

iDRAC6 needs a 64-bit executable to perform the update. Perform the firmware update using other interfaces such as Web interface, remote RACADM, or perform firmware update using DUP.

#### Versions/Systems Affected

All iDRAC6 supported Dell PowerEdge systems.

# Issue 13:

#### Description

In a system with Windows 2012 Spring Update 14 edition and Dell OpenManage 7.4, the operating system name may not appear on the iDRAC6 Web interface and RACADM. This is an intermittent issue.

## Resolution

View the operating system name from the Dell OpenManage Server Administrator installed on the host.

# Versions/Systems Affected

# Limitations

None for this release.

# Installation

# **Installation and Configuration Notes**

For more information about iDRAC6, including installation and configuration information, see the *Integrated Dell Remote Access Controller 6 (iDRAC6) Enterprise Version 1.95 User Guide* and the *Dell OpenManage Server Administrator User's Guide*. These documents are located on the Dell Support website at **dell.com/support/manuals**.

# **Upgrade**

Upgrading from iDRAC6 version 1.97 to 1.98.

# Uninstallation

- Use the rollback feature to uninstall version 1.98.
- System purchased with new eMMC cards and 1.80 iDRAC6 firmware version, firmware downgrades are not allowed to lower version.
- On certain hardware configurations, based on the firmware release, firmware downgrades are not allowed.

# **Contacting Dell**

**Note**: If you do not have an active Internet connection, you can find contact information on your purchase invoice, packing slip, bill, or Dell product catalog.

Dell provides several online and telephone-based support and service options. Availability varies by country and product, and some services may not be available in your area. To contact Dell for sales, technical support, or customer service issues:

- 1. Visit www.dell.com/support.
- 2. Select your support category.
- 3. Verify your country or region in the Choose a Country/Region drop-down menu at the top of page.
- 4. Select the appropriate service or support link based on your need.

# **Accessing Documents From Dell Support Site**

To access the documents from Dell Support site:

- 1. Go to dell.com/support/manuals.
- 2. In the **Tell us about your Dell system** section, under **No**, select **Choose from a list of all Dell products** and click **Continue**.
- 3. In the Select your product type section, click Software and Security.
- 4. In the **Choose your Dell Software** section, click the required link from the following:
  - Client System Management

- Enterprise System Management
- Remote Enterprise System Management
- Serviceability Tools
- 5. To view the document, click the required product version.

You can also directly access the documents using the following links:

- For Remote Enterprise System Management documents dell.com/esmmanuals
- For Enterprise System Management documents dell.com/openmanagemanuals
- For Serviceability Tools documents **dell.com/serviceabilitytools**
- $\bullet \quad \text{For Client System Management documents} \textbf{dell.com/OMConnectionsClient} \\$
- For OpenManage Connections Enterprise systems management documents dell.com/OMConnectionsEnterpriseSystemsManagement
- For OpenManage Connections Client systems management documents dell.com/OMConnectionsClient

.....

Information in this document is subject to change without notice.

© 2014 Dell Inc. All rights reserved.

Reproduction of these materials in any manner whatsoever without the written permission of Dell Inc. is strictly forbidden. Trademarks used in this text: Dell(TM), the DELL logo, PowerEdge(TM), PowerVault(TM), Compellent(TM) and OpenManage(TM) are trademarks of Dell Inc. Intel(R) is a registered trademark of Intel Corporation in the U.S. and other countries. Microsoft(R), Windows(R), Windows Server(R), Internet Explorer(R), Hyper-V(R), Active Directory(R), ActiveX(R) and Windows Vista(R) are trademarks or registered trademarks of Microsoft Corporation in the United States and/or other countries. Red Hat Enterprise Linux(R) and Enterprise Linux(R) are registered trademarks of Red Hat, Inc. in the United States and/or other countries. The term Linux(R) is a registered trademark of Linux Torvalds, the original author of the Linux kernel. SUSE(TM) is a trademark of Novell Inc. in the United States and other countries. XenServer(R) is a registered trademark of Citrix Systems, Inc. in the United States and/or other countries. Mozilla(R) and Firefox(R) are registered trademarks of Mozilla Foundation. VMware(R) and ESX(TM) are registered trademarks or trademarks of VMware, Inc. in the United States and/or other jurisdictions. Java(TM) is a registered trademark of Oracle and/or its affiliates. Google(R) and Chrome(TM) is a trademark of Google Inc. Mac(R), Macintosh(R), and Mac OS(R), Safari(R), and OS X(R) are trademarks of Apple Inc., registered in the U.S. and other countries. Matrox(R) is a registered trademark of Matrox. Broadcom(TM) is a trademark of Broadcom Corporation and/or its affiliates in the United States, certain other countries, and/or the EU. QLogic(R) is a registered trademark of Brocade Communications Systems, Inc., in the United States and/or in other countries.

Other trademarks and trade names may be used in this publication to refer to either the entities claiming the marks and names or their products. Dell Inc. disclaims any proprietary interest in trademarks and trade names other than its own.